# RFID基板 Mifareブロックアクセス

## 通信フォーマット仕様

ALGO SYSTEM CO., Ltd システム開発1課

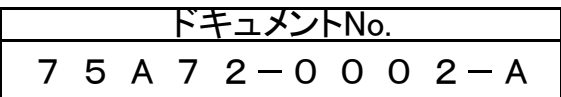

#### Mifare Classicでのブロックアクセスについて

Mifare Classicでは、ブロック毎にアクセスキーが設定されています。 ブロックアクセスを行うには、アクセスキーが必要です。 ブロックアクセスの手順としては RFID基板 Mifareブロックアクセス 1.アクセスキー設定コマンドの発行 2.アクセスコマンドの発行

の2つのコマンドを順次送信する必要があります。

#### アクセスキー設定コマンド

アクセスキーとしては、KeyA/KeyBの2種類があり、カード毎に設定されます。 ブロックにアクセスするためには、ブロック毎に6byteのアクセスキーを設定する必要があります。

アクセスキー設定コマンドのフォーマットは以下のようになります。

#### KeyA設定コマンド【0x60】

ブロック0のアクセス用にKeyAとして0x112233445566を設定する場合

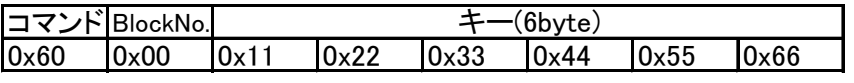

#### KeyB設定コマンド【0x61】

ブロック1のアクセス用にKeyBとして0x112233445566を設定する場合

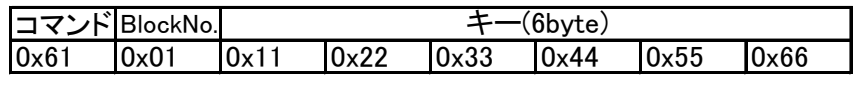

レスポンスとして、設定したキーデータを返します。

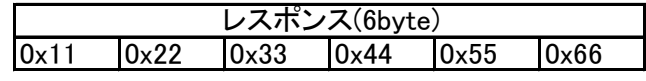

## ブロック読出しコマンド【0x30】

指定したブロック番号のブロックデータ(16byte)を読み出します

コマンド BlockNo. 0x30 0x01

読出しに成功した時は、読みだしたブロックデータを返します。

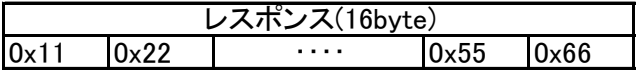

エラー時はレスポンスとして、1byteのレスポンスコードを返します。

Code 0x00

レスポンスコードは以下のようになります。

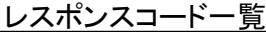

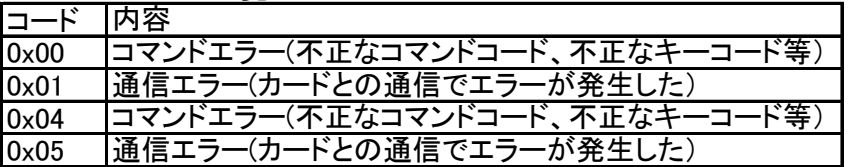

## ブロック書込みコマンド【0xA0】

指定したブロックに16byteのデータを書き込みます

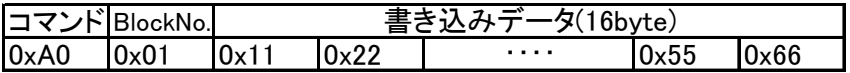

レスポンスとして、1byteのレスポンスコードを返します。

**Code** 0x0A

レスポンスコードは以下のようになります。

レスポンスコード一覧

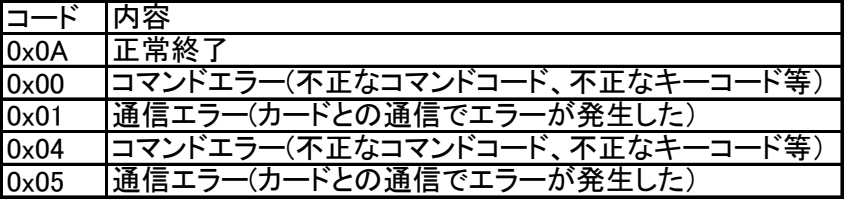

## インクリメントコマンド【0xC1】

指定したブロックのValue値を増加数だけインクリメントします 増加数は4byteのリトルエンディアンで設定します(10増加するときの増加数は0x0A000000となります)

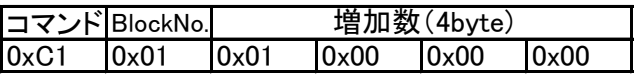

レスポンスとして、1byteのレスポンスコードを返します。

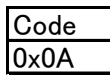

レスポンスコードは以下のようになります。

レスポンスコード一覧

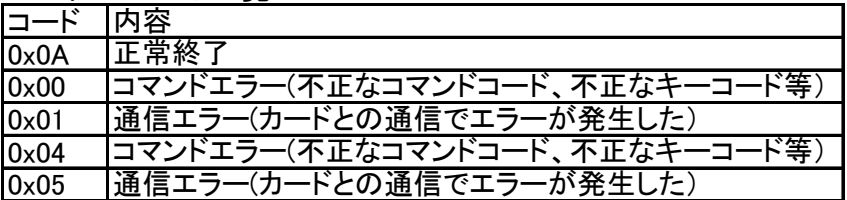

## デクリメントコマンド【0xC0】

指定したブロックのValue値を減少数だけデクリメントします 減少数は4byteのリトルエンディアンで設定します(1減少するときの減少数は0x01000000となります)

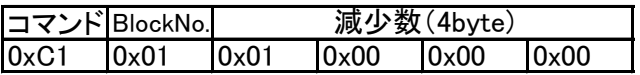

レスポンスとして、1byteのレスポンスコードを返します。

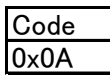

レスポンスコードは以下のようになります。

レスポンスコード一覧

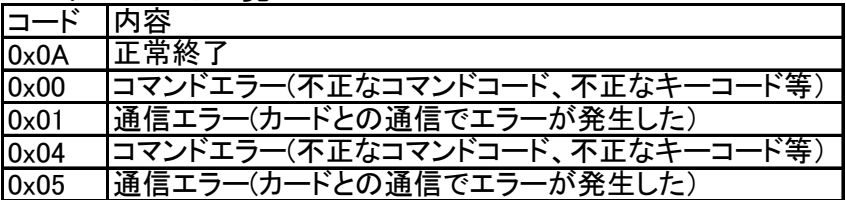